## **Deleting Folders in the USB External Hard Disk Drive**

Files that are copied to the external hard disk drive can be deleted.

## **CAUTION:**

- Deleted files cannot be restored.
- Be sure to back up important files on a PC.
- *1* Select video or still image mode.

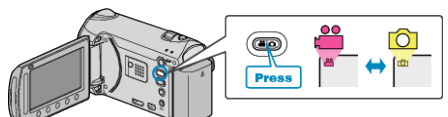

2 Select "DELETE" and touch  $\circledast$ .

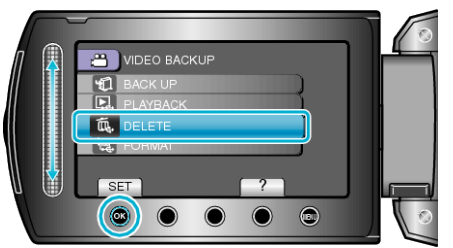

3 Select the desired folder and touch  $\otimes$ .

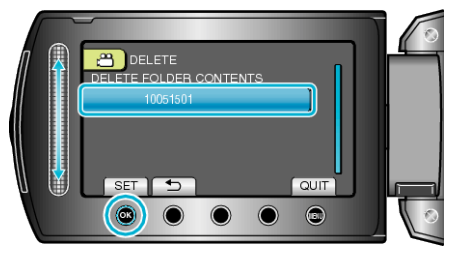

4 Select "DELETE" and touch  $\circledast$ .

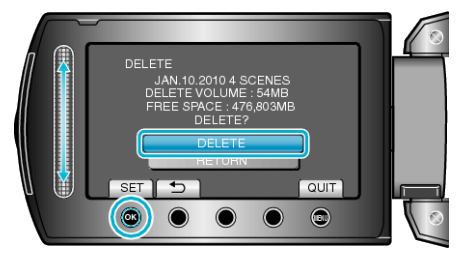

● After deleting, touch <sup>®</sup>.